# **Kontextmenü**

Das **Kontextmenü** ist ein kleines Menü, welches sich sowohl aus diversen **Aktionen** heraus als auch im Zuge eines **Workflow-Prozesses** aufrufen lässt und eine **Shortcut-Verbindung** zu diversen anderen oft benötigten Aktionen herstellt.

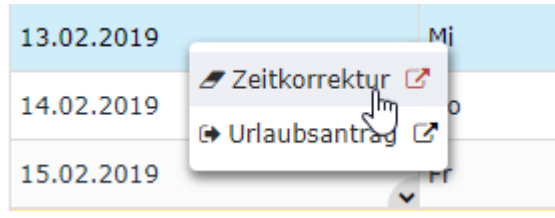

Das beispielhafte Kontextmenü zeigt eine Verknüpfung vom Monatsjournal zu Zeitkorrektur und Urlaubsantrag

Der **Inhalt** des Kontext-Menüs ist dabei für jede Aktion ein anderer, er passt sich also "an den Kontext" der aktuellen Aktivität an. Meist ist die Verfügbarkeit des Menüs durch drei **kleine, grau hinterlegte Pfeile** gekennzeichnet - durch Klick auf diese Pfeile oder Rechtsklick auf einem bestimmten Element wird das Menü aufgerufen.

Auf der folgenden Seite ist beschrieben, wie das Kontextmenü, wenn verfügbar, **konfiguriert** und **angepasst** werden kann. Das Menü wird für jede Aktion **individuell konfiguriert**, dabei wird in der Konfiguration nur zwischen dem Kontextmenü in einer **Aktion** und dem Kontextmenü in einem **Workflow-Prozess** unterschieden:

## **Kontextmenü in einer Aktion**

Wenn in einer bestimmten Aktion/Konfiguration ein **Kontextmenü** verfügbar ist, kann dieses in der **Bearbeitungsansicht** der Aktion/Konfiguration personalisiert werden. Dies geschieht über den Button **"Konfigurationsdetails bearbeiten"** unter dem Punkt **"Kontextmenü"**.

Mit dem Button **"Hinzufügen"** kann ein **neuer Menüpunkt** zum Kontextmenü hinzugefügt werden. Dabei können **folgende Einstellungen** vorgenommen werden:

• **Element**

Hier wird das **Element in der Aktion** ausgewählt, auf das sich der Inhalt des Kontextmenüs **beziehen** soll. Soll beispielsweise beim Anklicken eines Tages im Kalender das Ergebnis des Kontextmenüs auf diesen **Tag** zugeschnitten sein, wählt man "Tabellenzelle" (der Tag ist eine Zelle) aus. Soll aber aus dem Kalender heraus beispielsweise das Monatsjournal für den **Monat** des angeklickten Tages gezeigt werden, so wählt man "Tabellenzeile aus, da die gesamte Zeile den Monat darstellt.

### • **Aktion**

Unter dem Punkt "Aktion" kann im Dropdown-Element die **gewünschte (konfigurierte) Aktion** ausgewählt werden, zu welcher der **Menüpunkt** im Kontextmenü **verlinken** soll. Dies kann zum Beispiel das Monatsjournal (ta\_getJournal.cact) zur Anwesenheitsübersicht oder die Projektzeit-Erfassungsmaske (editProjectTime.cact) zur Nachbearbeitung von Projektzeiten sein.

#### • **Kontextparameter**

Diese Einstellungen wirken sich auf die **Ansichtsvarianten** der jeweiligen Aktion, welche über das Kontextmenü gestartet wird, aus. Die zur Auswahl stehenden Kontextparameter beziehen sich immer auf die ausgewählte Aktion und stammen vom im Menüpunkt "Element" ausgewählten Element ab. Ist eine Aktion für den Menüpunkt ausgewählt, wird per Klick auf

Eingabeassistent aufgerufen. Sind bereits voreingestellte Ansichtsvarianten für die entsprechende Aktion vorhanden, kann unter **"URL Muster"** aus einer oder mehreren entsprechend der Aktion voreingestellten Ansichtsvarianten ausgewäht werden.

#### das **Auswahl**

- Sind **keine Ansichtsvarianten** voreingestellt, so muss unter **"Parameter"** zunächst ausgewählt werden, wo in der **Zielaktion** (Zugang über Kontextmenü) automatisch **Daten eingesetzt** werden sollen.
- *Ist zum Beispiel die Zeitkorrektur ein Punkt im Kontextmenü, so kann über den Parameter "from\_date" festgelegt werden, dass die Aktion bei Klick auf den Menüpunkt mit einem automatisch eingesetzten Datum (z.B. Datum, auf das geklickt wurde) für die Zeitkorrektur starten soll.*
- Unter **"Wert"** können schließlich die tatsächlichen Werte festgelegt werden, welche aus der Ausgangsaktion entnommen und als Parameter eingesetzt werden.

Dies kann in der Praxis, für das **Kontextmenü in der Aktion "Monatsjournal"** beispielsweise so aussehen:

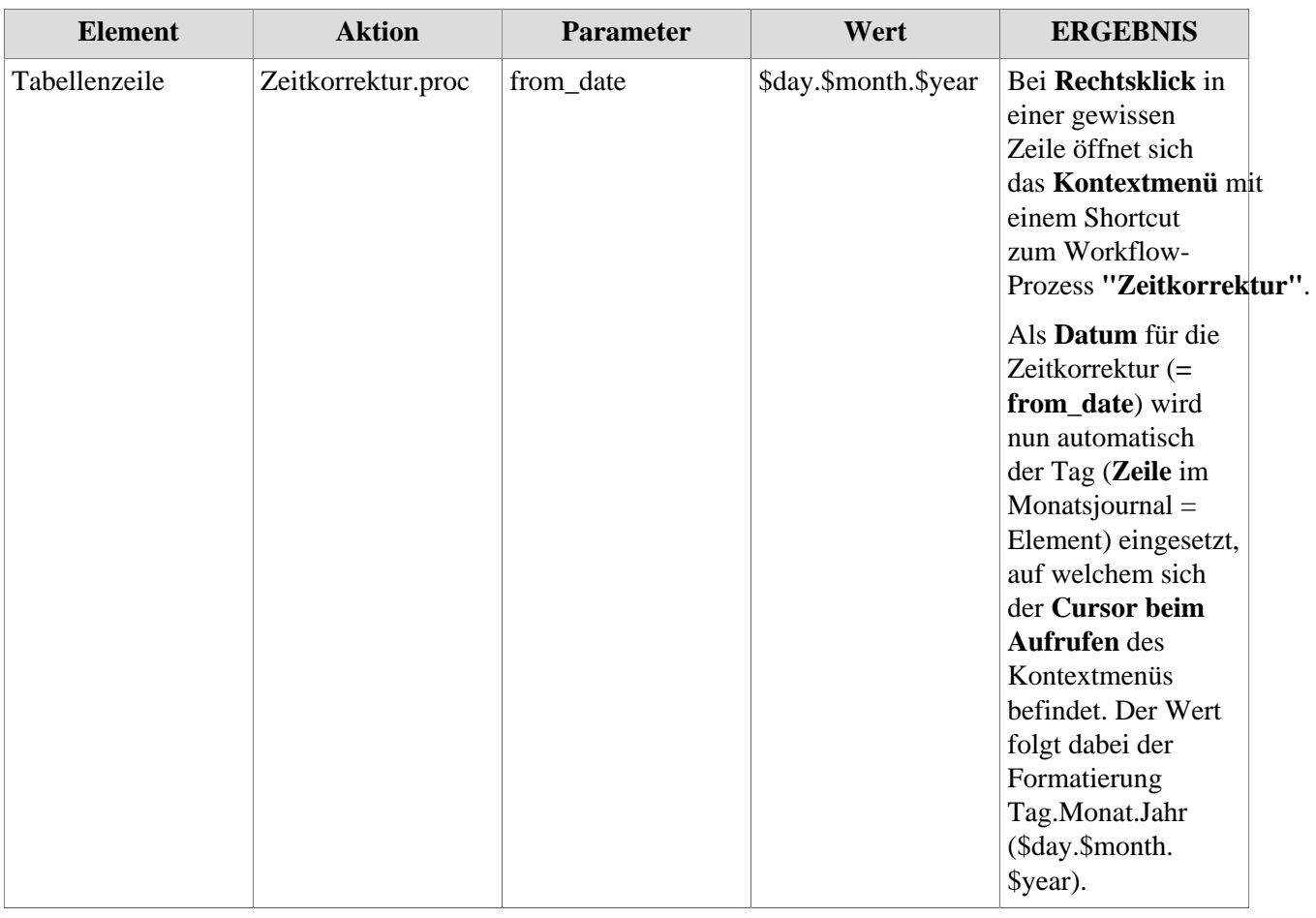

## **Kontextmenü in einem Workflow-Prozess**

Ist in einem Workflow-Prozess (z.B. um von einem Urlaubsantrag heraus ins Monatsjournal zu springen) ein **Kontextmenü** verfügbar, lässt sich dieses direkt in der **Bearbeitungsansicht der Prozessdefinition** unter der Registerkarte **"Kontextmenü"** anpassen.

Die Konfiguration läuft hier gleich ab wie beim Kontextmenü in einer Aktion, allerdings entfällt hier die Option "Element". Es müssen also lediglich die **gewünschten Aktionen** und deren **Kontextparameter** ausgewählt werden, welche im Menü vorkommen sollen.